### **Installationsanleitung**

Prüfen Sie, ob Sie alle Teile in der Verpackung vorfinden: Box, Fernbedienung, 2 Batterien, Netzteil, IR-Senderkabel (Blaster).

HDMI-IN der Box mit Receiver-HDMI-Out verbinden. Mit Receiver ist Ihr Satellitenreceiver oder Ihre Kabel-TV Box gemeint. Wenn Sie nur einen Fernseher mit eingebautem Tuner , aber keinen Receiver haben (i.F. Fall 2 genannt) diesen Schritt bitte überspringen.

HDMI-OUT der Box immer mit einem freien HDMI-IN Ihres Fernsehers verbinden.

Das IR (Infra-Rot) Blasterkabel in die Box einstecken und auf die Receiver-Box ausrichten oder im Fall 2 auf den Fernseher ausrichten. Falls eine Ausrichtung in direkter Sichtverbindung nicht möglich ist, die Steuerung funktioniert auch über Reflektion an Wänden. Wenn Sie den Blaster zu nah vor den IR-Empfänger des Receivers (oder im Fall2 TVs) legen, kann das Gerät eventuell nicht mehr mit der Originalfernbedienung gesteuert werden. Das sollten Sie vermeiden. Zur Info: Der Blaster sendet nur und empfängt keine IR-Signale. Er lernt auch keine Signale. Der Lernempfänger und der IR-Empfänger zur Steuerung der FernsehFee-Box befindet sich direkt links an der Box (mit "IR" beschriftet) und sollte vom Sofa aus sichtbar sein, maximaler Abstand zur FernsehFee-Fernbedienung 7 Meter, Empfangswinkel 60 Grad.

## **Sie haben einen Receiver?**

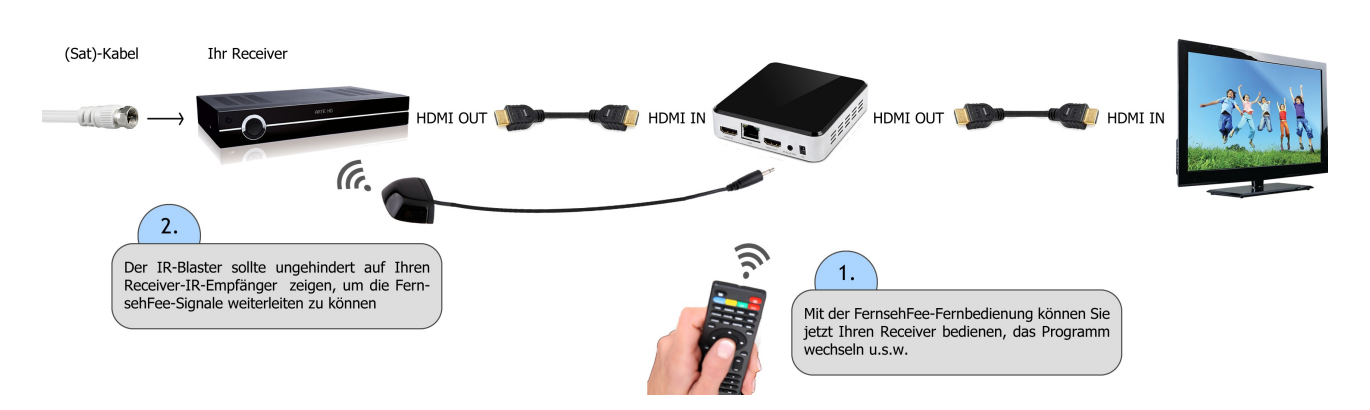

#### **Sie haben keinen Receiver, nur einen Fernseher?**

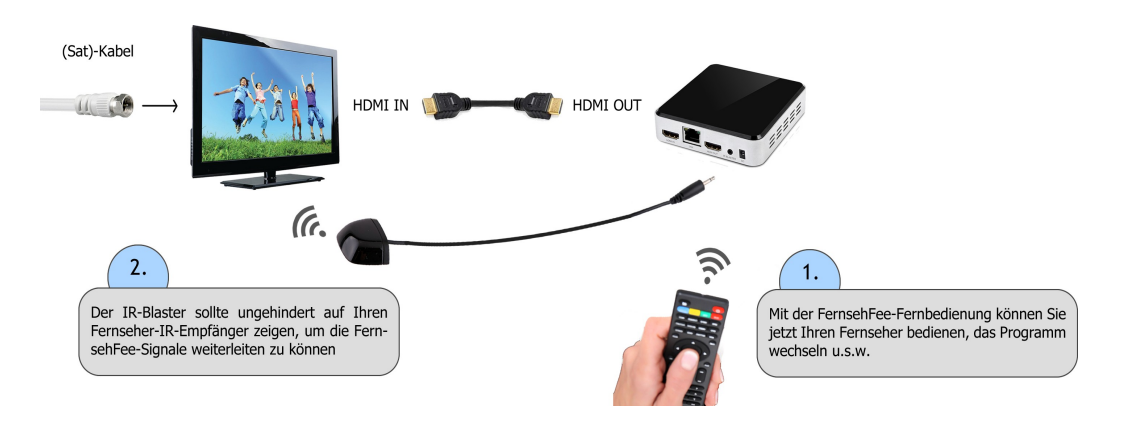

Batterien in Fernbedienung einlegen. Polarität laut Batterienfach beachten.

Netzteil an die Box anschließen (DC) und einstecken. Die Box startet. Schalten Sie mit der TV-Fernbedienung auf den HDMI-Eingang, an dem die Box hängt. Sie sollten nun den Startbildschirm (Fee-Logo) sehen. Der erste Start dauert ca. 2 Minuten.

Sie werden beim ersten Start gefragt, ob Sie "Media-Box-Launcher" oder "Übersicht" wollen. Wir empfehlen "Übersicht", es geht aber beides.

# **M-Box-Einstellungen**

Sie werden beim ersten Start nach einigen Einstellungen zur Box gefragt. Unter anderem wird die Bildpositionierung getestet und kann nachjustiert werden. Sie werden gefragt, ob der Internetzugang per LAN (Kabel) oder WLAN (kabellos) erfolgt. Und im Falle WLAN auch nach dem Passwort. Spätestens bei der Eingabe des WLAN-Passwortes empfiehlt sich der Anschluss einer handelsüblichen USB-Funkmaus, die sie vorübergehend auch bei Ihrem Haus-PC "ausleihen" können. Das Betriebssystem der Box ist Android. Trotzdem kann jede Maus (drahtlos oder per Kabel) an einen USB Anschluss der Box angeschlossen werden.

Sollten Sie durch einen Bedienfehler aus dem Installations-Assistent herausfallen, ist dieser jederzeit in der Liste der Apps aufrufbar unter "M-Box-Settings".

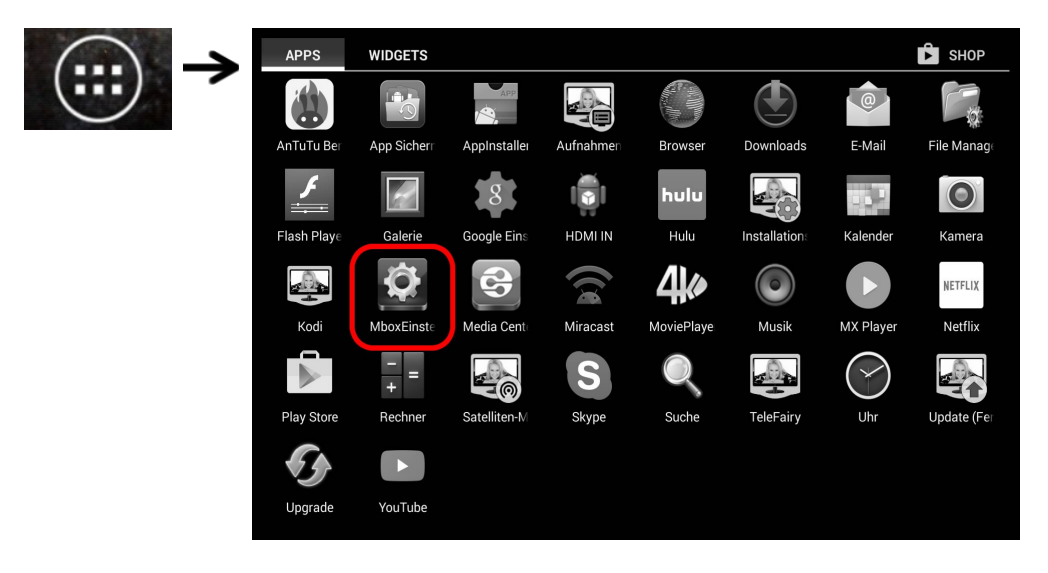

#### **Tasten lernen**

Im Gegensatz zur FernsehFee 2.0 (Sat-Receiver) enthält die FernsehFee 3.0 keinen eigenen TV-Tuner/Empfänger/Receiver, sondern steuert die Geräte, die sich in Ihrem Haushalt befinden. Das kann ein Sat-Receiver, aber auch ein Kabel-Receiver oder ein Fernseher mit eingebautem Tuner (DVB-S/C/T) sein. Im Folgenden wird dies Zielgerät genannt.

Zur Steuerung des Zielgerätes ist es jetzt nötig ca 12 Tasten des Zielgerätes zu erlernen, also die **Infrarot-Signale in die FernsehFee einzuspeichern**, damit diese über den IR-Blaster das Zielgerät genau so steuern kann, wie Sie es mit der Fernbedienung des Zielgerätes manuell tun. Dieser Vorgang ist recht einfach. Klicken Sie in der APP-Liste auf die APP "Installations-Assistent".

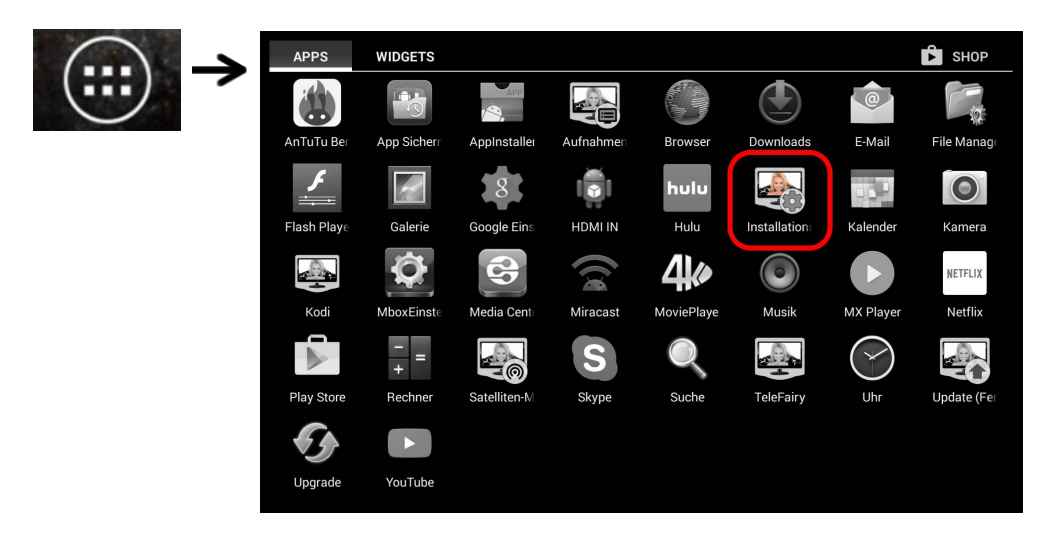

Wählen Sie dann in der Menüliste das Menü: "Fernbedienung".

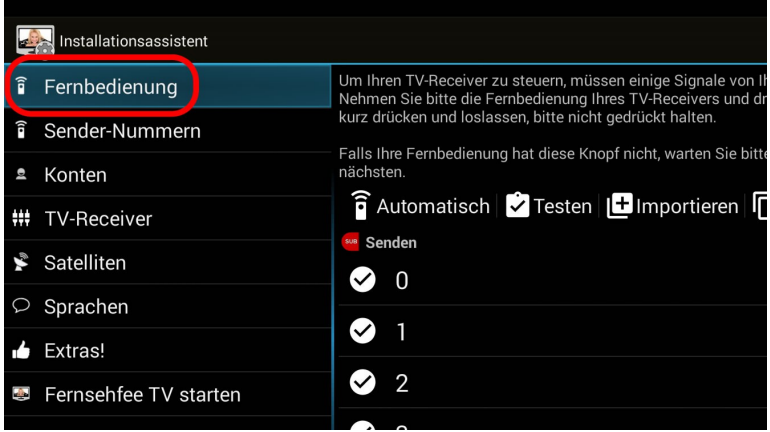

Sollten Sie bereits den Internetzugang eingerichtet haben, könnten Sie versuchen über "**Importieren**" Ihr Modell in der Liste der von anderen Usern erlernten Modelle zu finden. Sie sparen sich dann das eigene Erlernen.

Nun zum Erlernen der Tasten 0 bis 9 und "Mute/Ton aus/an". Hier haben Sie 2 Möglichkeiten: Sie klicken unten in der Liste jede Taste einzeln an und erlernen sie. Oder Sie klicken auf "Automatik" und drücken nacheinander die Tasten des Receivers bzw. Fernsehers, die gerade angezeigt wird.

Es gibt auch die Möglichkeit jeder einzelne Taste auszusenden mit der roten SUB FernsehFee-Fernbedienungstaste. Oder wählen Sie das Menü "Testen".

Zum Lernen halten Sie die Fernbedienung des zu steuernden Gerätes in Richtung der FernsehFee-Box (IR Beschriftung), NICHT auf das IR-Blasterkabel-Ende, dieses wird nur zum Senden von Tastensignalen verwendet.

Im Folgenden wird vorausgesetzt, dass die Zahlen 0 bis 9 und Mute/Vol+/Vol- erlernt sind.

# **Kanal-Liste definieren**

Wählen Sie zunächst das Land aus, wenn Sie außerhalb von Deutschland wohnen, damit die Kanalliste entsprechend angeboten werden kann.

Als erstes müssen Sie eine Liste Ihrer Kanäle anfertigen, wie Sie im Receiver eingespeichert sind, damit die FernsehFee alle Kanäle im Falle von Werbeunterbrechungen anspringen kann. Eine Liste kann z.B. so aussehen:

001 ARD 002 ZDF 003 3Sat 004 RTL 005 Sat 1 006 RTL 2 007 Pro 7 008 NTV 009 N24 u.s.w.

Diese Liste sollte abgeschrieben werden und vor Ihnen liegen. Viele Receiver bieten die Möglichkeit eine solche Liste zu exportieren oder anzuzeigen. Diese können Sie mit dem Handy abfotografieren.

Dieser Schritt ist nicht mehr nötig, wenn das neue Feature CEC-Control installiert ist (ca 11/2015). Solange tragen Sie bitte hinter jeden TV Sender die entsprechende Kanal-Nummer ein.

Sie müssen nicht für alle Sender die Kanalnummer eintragen, aber die wichtigsten 30 bis 50 sollten es schon sein. Sender ohne Kanalnummer können später nicht von der Fernsehfee angesprungen werden.

Sortieren Sie die Liste einfach "nach Wichtigkeit".

Liegt Ihnen die Originalliste "nach Alphabet" sortiert vor, dann können Sie die Eingabeliste auch umsortieren.

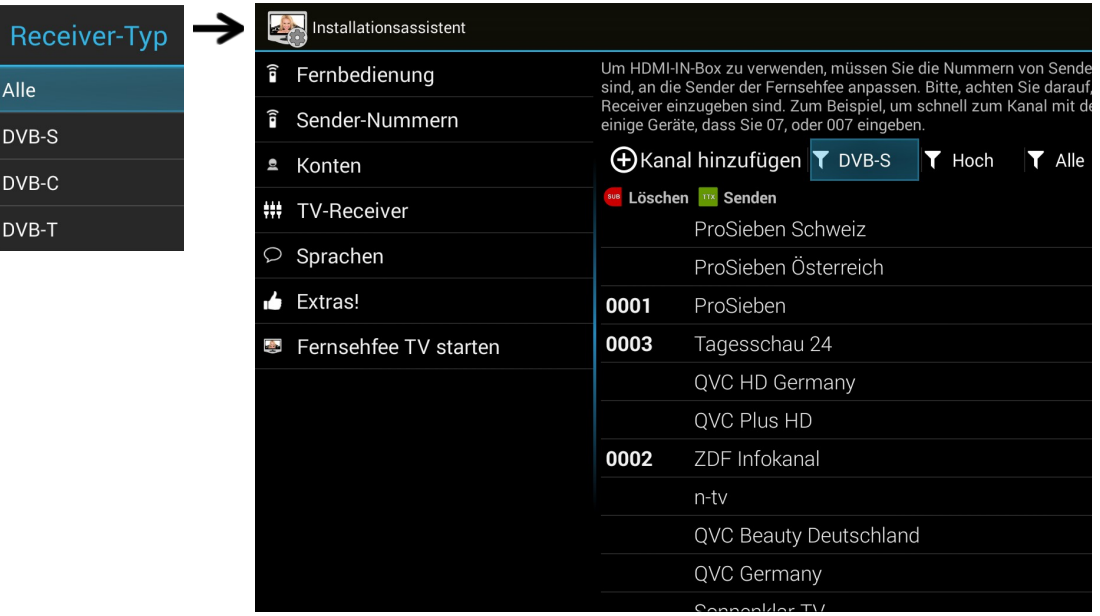